## **Relacionar la venta con un Cliente**

El propósito de relacionar la venta con un cliente, es sacar reportes, verificar la fidelidad de nuestros clientes o verificar que productos están comprando a que clientes.

Lo primero que se tiene que hacer es capturar los productos en el sistema de punto de venta o SisMod POS:

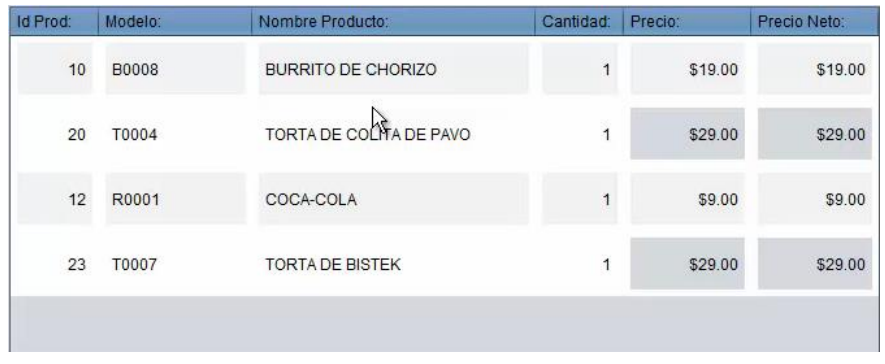

Si el cliente con el que queremos relacionar la venta ya está dado de alta en el sistema, únicamente, seleccionamos el botón cliente  $\begin{bmatrix} \cdot & \cdot & \cdot \\ \cdot & \cdot & \cdot \\ \cdot & \cdot & \cdot \end{bmatrix}$ el sistema nos muestra una base de datos con los clientes ya capturados:

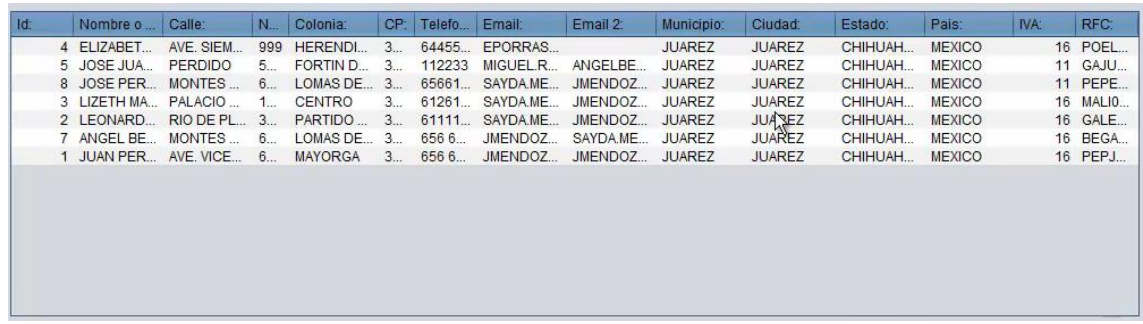

Se realiza una búsqueda en el cuadro de dialogo de búsqueda y el sistema va filtrando de acuerdo a lo que se vaya escribiendo en el cuadro de dialogo de búsqueda:

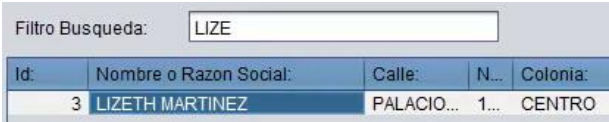

1

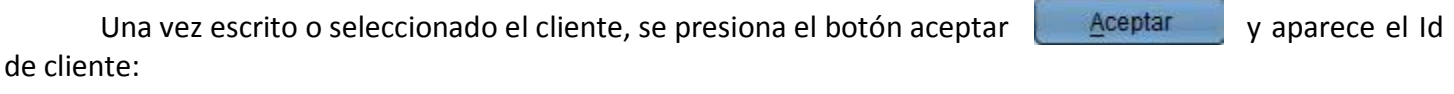

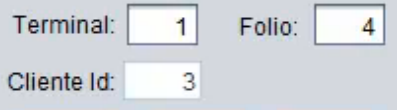

En cuanto se realiza la venta se relaciona directamente con el cliente.

Este es el procedimiento para relaciona la venta realizada con un cliente.

Para mayores informes, favor de seguir viendo los manuales y video tutoriales o contáctenos en:

## **SisMod**

Tel: (656) 379 5889 Radio Nextel: 92\*10\*22249 email: contacto@sismod.com www.sismod.com Cd. Juárez, Chih. México